# CANON

FAX – L900

# SIMPLIFIED

**GUIDE** 

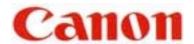

### **CONTENTS**

| SUPER G3 FAX-L900 |                                                                                                    |                |  |
|-------------------|----------------------------------------------------------------------------------------------------|----------------|--|
| I                 | To Register Sender's Identification                                                                   | 3              |  |
| II                | Sending Documents                                                                                     | 4              |  |
| III               | Setting Up Speed Dialing                                                                              |                |  |
|                   | <ul><li>A One-touch Speed Dial</li><li>B Coded Speed Dial</li><li>C Group Dial</li></ul>              | 5<br>6<br>7    |  |
| IV                | To Erase Auto-Dialing Numbers  A One-touch Speed Dial  B Coded Speed Dial  C Group Dial               | 8<br>8<br>8    |  |
| V                 | Sending To More Than One Location (Sequential Broadcasting)                                           | 9              |  |
| VI                | Sending At A Preset Time (Delayed Transmission)                                                       | 10             |  |
| VII               | To Print Documents Received In The Memory                                                             | 11             |  |
| VIII              | To Re-send Documents Received In Memory To A Different Destination (If No. VII above is not possible) |                |  |
| IX                | To Print Reports & Lists  A Speed Dial Lists  B Activity Management Report  C Document Memory List    | 13<br>13<br>13 |  |
| X                 | To Make A Photocopy                                                                                   | 14             |  |
| XI                | To Request For A Transmission (TX) Report<br>Only For A Particular Sending                            | 15             |  |

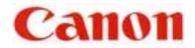

| SUF  | PAGE                                                               |    |
|------|--------------------------------------------------------------------|----|
| XII  | Setting Up Transmission (TX) Report<br>For Every Document Sent Out | 16 |
| XIII | Erasing A Document That Is Queuing To Be Sent From The Memory      | 17 |

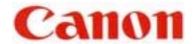

#### TO REGISTER SENDER IDENTIFICATION

#### I. <u>INPUT YOUR FAX NUMBER AND COMPANY NAME</u>

- 1. Open panel cover
- 2. Press **DATA REGISTRATION**
- 3. Press **SET** to display "1. USER SETTINGS"
- 4. Press **SET** to display "1. DATE & TIME"
- 5. Press ∨ to display "2. UNIT TELEPHONE #"
- 6. Press **SET**
- 7. Enter your fax number
- 8. Press **SET** to display "3. UNIT NAME"
- 9. Press **SET**
- 10. Enter your company or personal name
  Register the name by pressing the buttons on the numeric keypad
  CODE NUMBERS FOR ALPHABETS AND SYMBOLS

| NUMERIC KEY | <u>ALPHABETS</u> | <b>NUMERIC KEY</b> | <b>ALPHABETS</b> |
|-------------|------------------|--------------------|------------------|
| 2           | A,B,C            | 6                  | M,N,O            |
| 3           | D,E,F            | 7                  | P,Q,R,S          |
| 4           | G,H,I            | 8                  | T,U,V            |
| 5           | J,K,L            | 9                  | W,X,Y,Z          |
| #           | symbols          |                    |                  |

Press > to enter next alphabet

Press **SPACE** to enter a space

Press \* to enter a digit

- 11. Press **SET**
- 12. To end, press **STOP**

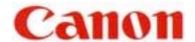

#### II SENDING A DOCUMENT

- A. <u>DIRECT SENDING</u>
- 1. Place documents face down on the fax
- 2. Press **DIRECT TX**
- 3. Enter fax number
- 4. Press **START/SCAN**
- B. <u>MEMORY SENDING</u>
- 1. Place documents face down on the fax
- 2. Make sure **DIRECT TX** is "off"
- 3. Enter fax number
- 4. Press **START/SCAN**
- 5. Take note of "TX / RX" number
- C. ONE-TOUCH / CODED DIAL SENDING
- 1. Place documents face down on the fax
- 2. Press the appropriate one-touch key OR Press **CODED DIAL** and a three-digit code
- 3. Take note of "TX / RX" number
- **N.B.** If <u>direct</u> sending is required, activate **DIRECT TX** before step No. 2

#### **TO STOP SENDING**

- A. During a **DIRECT TX** sending, press **STOP**
- B./C. During a memory sending, press **STOP**, then \* to confirm

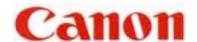

#### III TO STORE FAX NUMBERS

#### A. ONE-TOUCH SPEED DIAL ( 01-KEY TO 72-KEY )

- 1. Open panel cover
- 2. Press **DATA REGISTRATION**
- 3. Press ∨ to display "2. TEL REGISTRATION"
- 4. Press **SET** twice
- 5. Press V (if necessary) until an empty space appears
- 6. Press **SET** twice
- 7. Enter fax number
- 8. Press **SET** twice
- 9. Enter name

### Register the name by pressing the buttons on the numeric keypad **CODE NUMBERS FOR ALPHABETS AND SYMBOLS**

| NUMERIC KEY | <b>ALPHABETS</b> | NUMERIC KEY | <b>ALPHABETS</b> |
|-------------|------------------|-------------|------------------|
| 2           | A,B,C            | 6           | M,N,O            |
| 3           | D,E,F            | 7           | P,Q,R,S          |
| 4           | G,H,I            | 8           | T,U,V            |
| 5           | J,K,L            | 9           | W,X,Y,Z          |
| #           | symbols          |             |                  |

Press > to enter next alphabet

Press **SPACE** to enter a space

Press \* to enter a digit

- 10. Press **SET**
- 11. To continue, press **DATA REGISTRATION**
- 12. Repeat steps No. 5 to No. 10
- 13. To end, press **STOP**

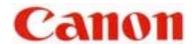

#### B. CODED SPEED DIAL (\*000 TO \*127)

- 1. Open panel cover
- 2. Press **DATA REGISTRATION**
- 3. Press ∨ to display "2. TEL REGISTRATION"
- 4. Press **SET**
- 5. Press ∨ to display "2. CODED SPD DIAL"
- 6. Press **SET**
- 7. Press  $\vee$  (if necessary) until an empty space appears
- 8. Press **SET** twice
- 9. Enter fax number
- 10. Press **SET** twice
- 11. Enter name (refer to **A.9.** on III : TO STORE FAX NUMBERS : ONE-TOUCH SPEED DIAL)
- 12. Press **SET**
- 13. To continue, press **DATA REGISTRATION**
- 14. Repeat steps No. 7 to No. 12
- 15. To end, press **STOP**

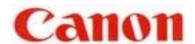

#### C. TO PROGRAM GROUP DIAL

- 1. Open panel cover
- 2. Press **DATA REGISTRATION**
- 3. Press ∨ to display "2. TEL REGISTRATION"
- 4. Press **SET**
- 5. Press v to display "3. GROUP DIAL"
- 6. Press **SET**
- 7. Press  $\vee$  (if necessary) until an empty space appears
- 8. Press **SET** twice
- 9. Close panel cover & press desired one-touch keys & / or the coded speed dial numbers
- 10. Press **SET** twice
- 11. Enter name for the above group dialer (refer to *A.9.* on III : TO STORE FAX NUMBERS : ONE-TOUCH SPEED DIAL)
- 12. Press SET
- 13. To continue, press **DATA REGISTRATION**
- 14. Repeat steps No. 7 to No. 12
- 15. To end, press **STOP**

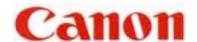

#### IV TO ERASE A SPEED DIAL

#### TO CANCEL A NUMBER IN THE ONE-TOUCH SPEED DIAL

- 1. Follow steps **A.1.** to **A.4.** (Refer to III : TO STORE FAX NUMBERS : ONE-TOUCH SPEED DIAL)
- 2. Close panel cover & press desired one-touch key
- 3. Press **SET** twice
- 4. Press **CLEAR**
- 5. Press **SET**
- 6. Press **STOP**

#### TO CANCEL A NUMBER IN THE CODED SPEED DIAL

- 1. Follow steps **B.1.** to **B.6.** (Refer to III : TO STORE FAX NUMBERS : CODED SPEED DIAL)
- 2. Press **CODED DIAL** followed by the relevant 3-digit code
- 3. Press **SET** twice
- 4. Press **CLEAR**
- 5. Press **SET**
- 6. Press **STOP**

#### TO CANCEL A GROUP DIALER

- 1. Follow steps **C.1.** to **C.6.** (Refer to III : TO STORE FAX NUMBERS : GROUP DIAL)
- 2. Close panel cover & press the desired group dialer using one-touch key OR **CODED DIAL** & the relevant 3-three digit code
- 3. Press **SET** twice
- 4. Press **CLEAR** for each of the speed dialers that are to be deleted
- 5. To confirm, press **SET**
- 6. Press **SET** again if the name of the group dialer remains unchanged
- 7. Press **STOP**

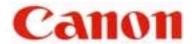

## V <u>SENDING TO MORE THAN ONE LOCATION</u> (SEQUENTIAL BROADCASTING)

#### A. <u>USING ONE-TOUCH / CODED SPEED DIAL</u>

- 1. Place documents face down on the fax
- 2. Press all the relevant one-touch / coded-dial numbers one right after another
- 3. Press **START/SCAN**
- 4. Take note of "TX / RX" number

#### B. MANUAL DIALING FROM THE NUMERIC 10-KEY PAD

- 1. Place documents face down on the fax
- 2. Enter one fax number
- 3. Press **SET**
- 4. Continue steps 2. & 3. until all the fax numbers (maximum 10 destinations) have been entered
- 5. Press **START/SCAN**
- 6. Take note of "TX / RX" number

#### C. COMBINATION OF (A) & (B)

If some destinations are from auto-dialers and some are not, follow steps A.1. & A.2. then B.2. to B.6.

**N.B.** Please check on the *MULTI TRANSACTION REPORT* which will be generated out after the broadcast is completed to ensure that the broadcast is successful.

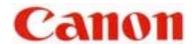

## VI TO SEND DOCUMENTS AT A LATER TIME (DELAYED TRANSMISSION)

- 1. Open panel cover
- 2. Press **DELAYED TRANSMISSION**
- 3. Enter the desired time (time set must be within 24hours from the time on the display)
- 4. Press **SET**
- 5. Enter the fax number
- 6. Press **SET** twice
- 7. Place documents face down on the fax
- 8. Take note of "TX / RX" number

Machine will now scan documents into the memory.

#### TO CANCEL A DELAYED TRANSMISSION

Refer to XIII on "Erasing A Document From The Memory"

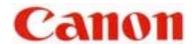

#### VII WHEN THE FAX DISPLAYS "RECEIVED IN MEMORY"

Display screen flashes message "RECEIVED IN MEMORY" repeatedly.

- 1. Refill paper supply or replace toner cartridge
- 2. Press **START/SCAN**

Machine will start to print the received documents from the memory.

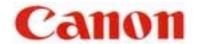

#### VIII RE-SENDING

IF No.VII ABOVE IS NOT POSSIBLE, EACH DOCUMENT RECEIVED IN THE MEMORY CAN BE RE-SENT INDIVIDUALLY TO ANOTHER DESTINATION FOR PRINTING

- 1. Open panel cover
- 2. Press **MEMORY REFERENCE**
- 3. Press ∨ to display "4. RESEND DOCUMENT"
- 4. Press **SET**
- 5. Press ∨ if necessary to select a new "**TX/RX No**." (must be greater than 5000)
- 6. Press **SET** to display "**SELECT LOCATIONS**"
- 7. Dial the fax number
- 8. Press **SET** twice

Machine will now start to send the document as specified.

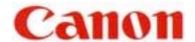

#### IX <u>TO PRINT REPORTS AND LISTINGS</u>

#### A. SPEED DIAL LIST

- 1. Open panel cover
- 2. Press **REPORT**
- 3. Press v to display "2. SPEED DIAL LIST"
- 4. Press **SET**
- 5. Press v to search for desired list

i.e. "1. 1-TOUCH LIST", "2. CODED DIAL LIST" or

"3.GROUP DIAL LIST"

- 6. Press **SET**
- 7. (a) If Group Dial list is selected, machine will now start to print
  - (b) If 1-Touch or Coded Dial list is selected, display will show "**SORTED OUTPUT**"
- 8. Press v to select "1.NO" or "2.YES"
  - (a) "1.NO" list is printed in order of Speed Dial numeric list
  - (b) "2.YES" list is print in alphabetical order
- 9. Press **SET**

#### B. TO PRINT A LIST OF PREVIOUS 40 TRANSACTIONS

- 1. Open panel cover
- 2. Press **REPORT**
- 3. Press **SET**

#### C. TO PRINT DOCUMENT MEMORY LIST

To check the list of documents currently stored in the memory

- 1. Open panel cover
- 2. Press **REPORT**
- 3. Press v to select "4.DOC MEMORY LIST"
- 4. Press **SET**

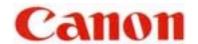

#### X MAKING COPIES

- 1. Place documents face down on the fax
- 2. Press **COPY**
- 3. Press  $\vee$  to select paper cassette, if needed
- 4. Enter the number of copies required To re-enter the number, press **CLEAR**
- 5. Press **START/SCAN** to start copying To cancel the printing, press **STOP**

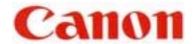

#### XI CONFIRMATION REPORT

To Request For A Transmission (TX) Report Only For One Particular Sending

- 1. Press **PROGRAM**
- 2. Press \* to confirm
- 3. Start the usual sending

After the transmission, the machine will print TX REPORT for that sending only.

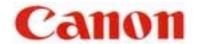

#### XII TRANSMISSION REPORT

To set up Transmission (TX) Report For Every Document Sent Out

- 1. Open panel cover
- 2. Press **DATA REGISTRATION**
- 3. Press **SET**
- 4. Press ∨ to display "**2.REPORT SETTINGS**"
- 5. Press **SET** twice
- 6. Press v to select "OUTPUT YES"
- 7. Press **SET**

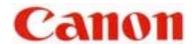

#### XIII ERASING A DOCUMENT FROM THE MEMORY

- A. Using the **DELETE FILE** Button
- 1. Press **DELETE FILE**
- 2. Press v to select the desired TX/RX number to be deleted
- 3. Press **SET**
- 4. To check the destination and time of the fax number, press >
- 5. Press \* to confirm deletion

#### B. Using The MEMORY REFERENCE Button

- 1. Press **MEMORY REFERENCE**
- 2. Press ∨ to select "**DELETE DOCUMENT**"
- 3. Press **SET**
- 4. Press  $\vee$  to display the desired TX/RX number
- 5. Press **SET**
- 6. Press \* to confirm deletion
- 7. Press **STOP**